AI-VVO sdmay22-36 Weekly Update #7

11/8/2021 - 11/15/2021

- Completed more react-leaflet tutorials
- Began implementing map features into project in our VMs
- Researched markers and custom icons
- Installed react-leaflet and leaflet into the project
- Researched using a json data file for getting node data to map

- Implemented a Map.js file to output the map on the application
- Will eventually implement the Map.js file into the GridVis.js file for less confusion

### const position = [42.03, -93.65];

```
<MapContainer className="map"
    center={position}
    zoom={10}
    style={{ height: 750, width: "100%" }}
>
<TileLayer
    attribution='&amp;copy <a href="http://url="https://{s}.tile.openstreetmap.org/>
/>
</MapContainer>
```

- Added Grid map button to the home screen toolbar (will eventually change it to be in the Grid screen toolbar)
- The button will display the map with its center being at a specified location

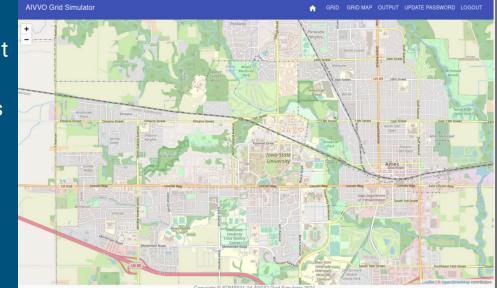

- Fixed issue with markers not displaying by importing leaflet marker icons
- Set up a default icon to use

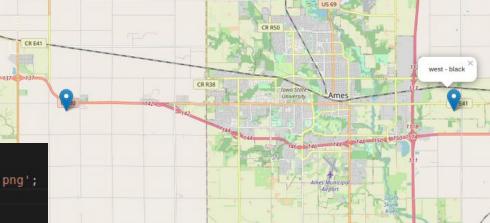

import icon from 'leaflet/dist/images/marker-icon.png'; import iconShadow from 'leaflet/dist/images/marker-shadow.png';

```
let DefaultIcon = L.icon({
    iconUrl: icon,
    shadowUrl: iconShadow
});
```

- Added a test "data.json" file with data from a tutorial
- JSON file will be filled with node data including:
  - Coordinates
  - Status (online, offline, etc.)
  - Last Date of Repair
  - Etc.
- Updated README with tutorial information and helpful links

```
end \geq react_app \geq src \geq data \geq {} data.json \geq [ ] features \geq {} 25
```

```
"type": "FeatureCollection",
"crs": {
"type": "name",
"properties": { "name": "urn:ogc:def:crs:OGC:1.3:CRS84" ]
}.
```

```
"features": [
```

```
"properties": {
 "PARK ID": 960,
 "FACILITYID": 28014.
 "NAME": "Bearbrook Skateboard Park",
 "NAME FR": "Planchodrome Bearbrook",
 "ADDRESS": "8720 Russell Road"
 "ADDRESS FR": "8720, chemin Russell",
 "FACILITY T": "flat".
 "FACILITY 1": "plat",
 "ACCESSIBLE": "no/non",
 "NOTES": "Outdoor"
 "MODIFIED D": "2018/01/18",
 "CREATED DA": null,
 "FACILITY": "Neighbourhood : smaller size facility to service population of 10,000 or less",
 "FACILITY F": "De voisinage : petite installation assurant des services à 10 000 résidents ou moins.",
 "DESCRIPTIO": "Flat asphalt surface, 5 components".
 "DESCRIPT 1": "Surface d'asphalte plane, 5 modules",
 "PICTURE LI": null.
 "PICTURE DE": null,
 "PICTURE 1": null
"geometry": {
 "coordinates": [-75.3372987731628, 45.383321536272049]
```

### Front-end (Next Week)

- Put Map and associated libraries in a Docker container
- Populate JSON file with test data based on real nodes
- Place markers according to real node locations on map
- Research how to add route highlighting for connected networks

### • Created two new tables in the database for FeederAP and FeederAQ data

| List of relations |                            |       |               |
|-------------------|----------------------------|-------|---------------|
| Schema            | Name                       | Type  | Owner         |
| +                 |                            | ++    |               |
| public            | auth_group                 | table | postgres_user |
| public            | auth_group_permissions     | table | postgres_user |
| public            | auth_permission            | table | postgres_user |
| public            | auth_user                  | table | postgres_user |
| public            | auth_user_groups           | table | postgres_user |
| public            | auth_user_user_permissions | table | postgres_user |
| public            | authtoken_token            | table | postgres_user |
| public            | django_admin_log           | table | postgres_user |
| public            | django_content_type        | table | postgres_user |
| public            | django_migrations          | table | postgres_user |
| public            | django_session             | table | postgres_user |
| public            | prediction_feeder_ap_data  | table | postgres_user |
| public            | prediction_feeder_aq_data  | table | postgres_user |
| (13 rows)         |                            |       |               |

A

A

### • Filled in the tables with data from csv files given

|        | id   date_time   bus_1   bus_2   bus_3   bus_4   bus_5   bus_6   bus_7   bus_8   b<br>us_9   bus_10   bus_11   bus_12   bus_13   bus_14   bus_15   bus_16   bus_17                                                                                                    |
|--------|----------------------------------------------------------------------------------------------------|
| p data | 0   1/1/2017 1:00   0.0000000   0.0000000   15.2900000   6.8920000   4.9160000   5.0400000   4.1630000   14.0960000   17.                                                                                                    |
|        | 0810000   7.1360000   3.1250000   3.0830000   1.5370000   0.4580000   0.7930000   3.0830000   2.1310000<br>1   1/1/2017 2:00   0.0000000   0.0000000   14.9010000   6.6720000   5.3350000   4.7600000   3.0700000   14.9370000   12.                                                                                                    |
|        | 7860000   7.0780000   2.7580000   2.0320000   2.3780000   0.3360000   0.8360000   2.0320000   1.9140000<br>2   1/1/2017 3:00   0.00000000   0.0000000   15.7720000   7.0130000   4.5630000   5.0400000   3.5070000   14.7890000   10.<br>2090000   5.9910000   3.0960000   1.5970000   1.6150000   0.3260000   0.830000   1.5970000   2.4460000                |
|        | 3   1/1/2017 4:00   0.0000000   1.5770000   15.770000   6.4520000   4.7820000   4.8000000   3.1430000   14.7610000   10.<br>0400000   7.0300000   3.3170000   1.2280000   1.5360000   0.4220000   0.7780000   1.2280000   6.0410000                                                                                                    |
|        | 4   1/1/2017 5:00   0.0000000   0.0000000   15.2920000   6.3560000   4.4820000   5.0000000   3.1470000   15.1560000   10.<br>1470000   6.0430000   2.8320000   1.1620000   1.7730000   0.4040000   0.8740000   1.1620000   4.8800000                                                                                                    |
|        | 5   1/1/2017 6:00   0.0000000   0.0000000   15.8140000   6.8610000   4.9630000   4.3600000   3.3360000   11.1450000   9.<br>6780000   6.0750000   4.4330000   1.7980000   1.6460000   0.3500000   0.8170000   1.7980000   3.6560000<br>6   1/1/2017 7:00   0.0000000   0.0000000   16.0440000   8.4220000   4.7000000   5.2400000   3.3200000   9.6230000   9. |
|        | 3270000   5.7060000   4.3310000   1.0500000   1.5880000   0.4150000   0.8540000   1.0500000   2.0050000<br>7   1/1/2017 8:00   0.0000000   0.0000000   15.3370000   8.2010000   4.6640000   4.1200000   3.5720000   9.3930000   9.                                                                                                    |
|        | 5300000   5.8090000   7.2480000   1.6700000   1.7150000   0.8280000   1.0100000   <u>1.6700000   2.3810000</u><br>id   date_time   bus_1   bus_2   bus_3   bus_4   bus_5   bus_6   bus_7   bus_8   b                                                                                                    |
|        | us_9   bus_10   bus_11   bus_12   bus_13   bus_14   bus_15   bus_16   bus_17<br>+                                                                                                    |
| g data | 0   1/1/17 1:00 AM   0.00000000   0.00000000   3.8320352   3.3379479   1.9429275   2.2962918   2.0162329   6.4223273   6.<br>7508432   2.8203277   1.0271378   1.1189796   0.4482917   0.1951072   0.1610255   1.4931650   0.6215417                                                                                                    |
| quata  | 1   1/1/17 2:00 AM   0.0000000   0.0000000   4.8977219   3.0398530   2.4306978   0.9665592   0.4374513   5.9034801   3.<br>7292500   1.4372492   0.5600358   0.9841425   1.1517180   0.1530861   0.1697570   0.9841425   0.6946892                                                                                                    |
|        | 2   1/1/17 3:00 AM   0.0000000   0.0000000   5.1840057   2.0454583   1.8034130   1.4700000   0.7121267   7.1626396   2.<br>5586166   0.8536713   0.7759307   0.6803192   0.4047572   0.1485300   0.2914501   0.2275602   1.0419916                                                                                                    |
|        | 3   1/1/17 4:00 ÅM   0.00000000   0.00000000   7.1791013   3.1248462   1.3947500   2.0447914   1.3389124   5.3575276   4.<br>8625939   2.3106493   1.5112698   0.4036241   0.4480000   0.1922689   0.2823763   0.3581667   2.1925902                                                                                                    |
|        | 4   1/1/17 5:00 AM   0.00000000   0.00000000   5.0262373   1.8538333   1.4731622   0.7124614   1.0343689   2.1596130   4.<br>6231098   2.7532721   0.5750621   0.4592518   0.8078027   0.0575669   0.3454269   0.2912247   1.2230433                                                                                                    |
|        | 5   1/1/17 6:00 AM   0.0000000   0.0000000   4.6124167   1.7195287   1.9615031   1.8573522   0.6774037   4.0450948   1.<br>3790403   1.7718750   1.2929583   0.8191930   0.2345423   0.1270330   0.2685349   0.6525869   1.5574495                                                                                                    |
|        | 6   1/1/17 7:00 AM   0.0000000   0.0000000   5.2734078   4.0789608   1.3708333   2.0709805   1.0912312   1.9540335   3.<br>6862663   0.8130610   1.2632083   0.5085382   0.2262777   0.1210417   0.1216884   0.4783941   0.9135050                                                                                                    |
|        | 7   1/1/17 8:00 AM   0.0000000   0.0000000   4.4732917   3.9719256   1.1689086   1.0325693   0.5089824   2.3541077   4.<br>3419963   2.8134271   3.5103666   0.8088179   0.7305869   0.1681326   0.3319709   0.5489025   0.4834827                                                                                                    |

9

Django model for the tables

Aq model looks the same

class feeder ap data(models.Model): date time = models.TextField() bus 1 = models.DecimalField(max digits=11, decimal places=7) bus 2 = models.DecimalField(max digits=11, decimal places=7) bus 3 = models.DecimalField(max digits=11, decimal places=7) bus 4 = models.DecimalField(max digits=11, decimal places=7) bus 5 = models.DecimalField(max digits=11, decimal places=7) bus 6 = models.DecimalField(max digits=11, decimal places=7) bus 7 = models.DecimalField(max digits=11, decimal places=7) bus 8 = models.DecimalField(max digits=11, decimal places=7) bus 9 = models.DecimalField(max digits=11, decimal places=7) bus 10 = models.DecimalField(max digits=11, decimal places=7) bus 11 = models.DecimalField(max digits=11, decimal places=7) bus 12 = models.DecimalField(max digits=11, decimal places=7) bus 13 = models.DecimalField(max digits=11, decimal places=7) bus 14 = models.DecimalField(max digits=11, decimal places=7) bus 15 = models.DecimalField(max digits=11, decimal places=7) bus 16 = models.DecimalField(max digits=11, decimal places=7) bus 17 = models.DecimalField(max digits=11, decimal places=7)

 Created a CSV parser script that takes the csv file and directly inputs it into the postgreSQL database

```
print('input path of csv file to add:')
csvFileToAdd = input()
print('input database table name:')
databaseTableName = input()
columnNames = ('date time', )
for i in range(1, 18):
    columnNames += ('bus ' + str(i), )
dataframe = pd.read csv(csvFileToAdd, header=0, names=columnNames)
print(dataframe)
print('does this data look correct?(y/n)')
confirmAddition = input()
if confirmAddition == 'n':
    quit()
#connect to db
engine = sqlalchemy.create engine('postgresgl://postgres user:postgres password@l
dataframe.to sql(databaseTableName, engine, index label='id', if exists='append')
print('table added successfully')
```

### Back-end (Next Week)

- Decide if the feeder data works well in the database table. And if it does add the Feeders B and C into datatables
- Work on the connection between ML algorithm and backend api that will send the data to the front end

- Implemented AIVVONet class on the PowerCyberTestBed and pushed class file to Gitlab
- Extended nn.Module to construct AIVVONet
- Structure of neural network is as follows:
  - 478 inputs per time step
  - 7 convolution layers with each layer reducing the size of the problem by a factor of 2
  - 4 Control Mechanisms, so the output will represent what control mechanisms are engaged.

```
import numpy as np
import torch
import torch.nn as nn
import torch.optim as optimizer
class AIVVONet(nn.Module):
    def __init__(self):
        self.conv2 = nn.Conv2d(in channels = 239, out channels = 120
         self.conv3 = nn.Conv2d(in_channels = 120, out_channels = 60)
         self.conv4 = nn.Conv2d(in channels = 60, out channels = 30)
         self.conv5 = nn.Conv2d(in channels = 30, out channels = 15)
        self.conv6 = nn.Conv2d(in channels = 15, out channels = 8)
         self.conv7 = nn.Conv2d(in channels = 8, out channels = 4)
    def forward(self,x):
         x = nn.functional.relu(self.conv1(x))
        x = nn.functional.relu(self.conv2(x))
        x = nn.functional.relu(self.conv3(x))
        x = nn.functional.relu(self.conv4(x))
        x = nn.functional.relu(self.conv5(x))
        x = nn.functional.relu(self.conv6(x))
        x = nn.functional.relu(self.conv7(x))
        return x
```

13

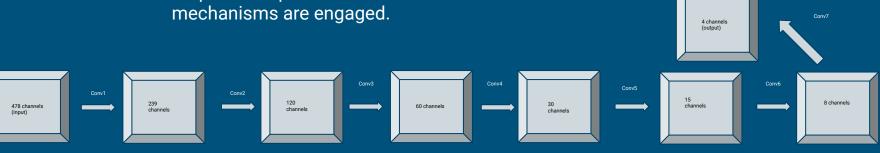

8

9

10 11

23 24

25 26

28

- Installed PyTorch on the PowerCyberTestbed VM
  - Installed pip3 with "apt install python3-pip"
  - Installed PyTorch dependencies with "pip3 install torch torchvision torchaudio"

```
root@ubuntu-vm:/home/ubuntu# pip3 install torch torchvision torchaudio
Collecting torch
 Downloading torch-1.10.0-cp38-cp38-manylinux1 x86 64.whl (881.9 MB)
                                      | 881.9 MB 3.5 kB/s
Collecting torchvision
 Downloading torchvision-0.11.1-cp38-cp38-manylinux1_x86_64.whl (23.3 MB)
                                       23.3 MB 64.8 MB/s
Collecting torchaudio
 Downloading torchaudio-0.10.0-cp38-cp38-manylinux1 x86 64.whl (2.9 MB)
                                      1 2.9 MB 49.2 MB/s
Collecting typing-extensions
 Downloading typing extensions-4.0.0-pv3-none-anv.whl (22 kB)
Requirement already satisfied: pillow!=8.3.0.>=5.3.0 in /usr/lib/python3/dist-pa
ckages (from torchvision) (7.0.0)
Collecting numpy
 Downloading numpy-1.21.4-cp38-cp38-manylinux 2 12 x86 64.manylinux2010 x86 64.
whl (15.7 MB)
                                      | 15.7 MB 19.2 MB/s
Installing collected packages: typing-extensions, torch, numpy, torchvision, tor
chaudio
Successfully installed numpy-1.21.4 torch-1.10.0 torchaudio-0.10.0 torchvision-0
.11.1 typing-extensions-4.0.0
root@ubuntu-vm:/home/ubuntu#
```

- Installed all required components of Django on VM-3
- Worked with Django to develop an understanding of how it interacts with PostgreSQL to store and retrieve data
- Create a simple test "view" to read and display data from out tables.
- Added our two models to the Django Admin page to view and manipulate for easy testing.

| Feeder AP  |
|------------|
| 11/14/2021 |
| 1.000000   |
| Feeder AQ  |
| 11/14/2021 |
| 27.000000  |

```
 Feeder AP 
{% for ap data in ap.all %}
     {{ap data.date time}}
    <br>>
    {{ap data.bus 1}}
    <hr>>
{% endfor %}
<br>>
 Feeder AQ 
<br>>
{% for aq data in aq.all %}
     {{aq data.date time}}
    <br>>
    \langle p \rangle  {{aq data.bus 1}}\langle p \rangle
    <hr>>
{% endfor %}
```

### Home > Prediction > Feeder ag datas AUTH TOKEN The feeder ag data "feeder ag data object (1)" was added successfully Tokens + Add Select feeder\_aq\_data to change AUTHENTICATION AND AUTHORIZATION Action: \_\_\_\_\_ ✓ Go 0 of 1 selected Groups + Add Users + Add FEEDER AO DATA feeder\_aq\_data object (1) PREDICTION 1 feeder ag data Feeder\_ap\_datas + Add Feeder\_aq\_datas + Add # Retreive Data

```
def Pull_Data_Test(request):
```

```
#Get data as an Object for Feeder AP
ap_list = feeder_data.feeder_ap_data.objects
```

```
#Get data as an Object for Feeder AQ
aq_list = feeder_data.feeder_aq_data.objects
```

#Utilize the render shortcut to display data
return render(request, "tests.html", {'ap' : ap list,'aq':aq list})

# Machine Learning (Next Week)

- GridController agent class will be implemented
- Main learning loop utilizing GridController and AIVVONet will be constructed
- Add PyTorch and apt install python3-pip to the Docker install files
- Modify the test view to be a more complete data retrieval function
- Use the data retrieval function to provide data to the main Machine Learning Algorithm.